## **LINKS AND RULES**

16H30 - 18H00 SESSION 4

#### **SESSION PLAN**

image template drawing links rules – coloring links by position, part 1 rules – coloring links by position, part 2 bundling links density histograms scatter plots rules – coloring links by size

### **LINKS**

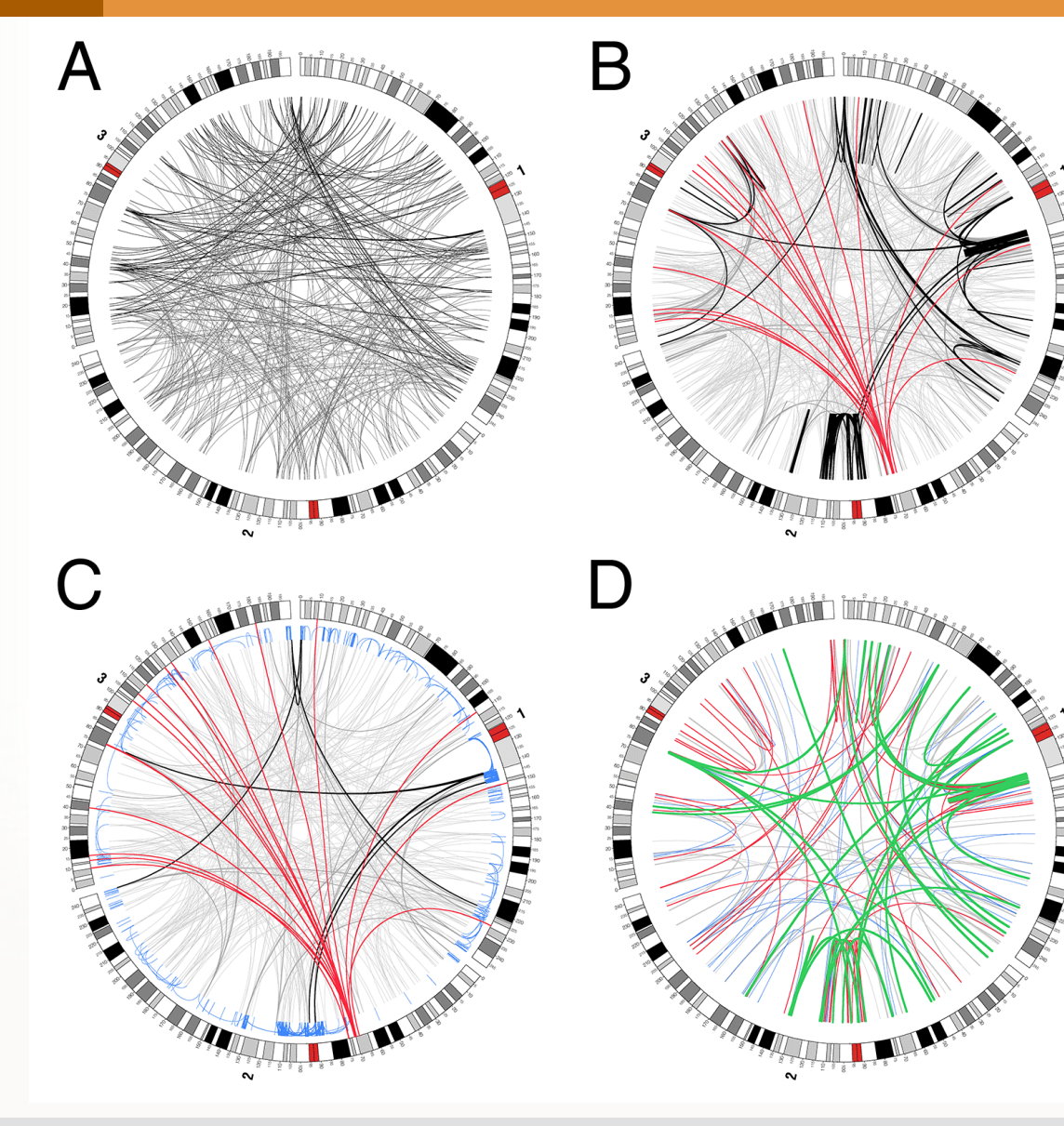

**A** Original data set.

**B** Color of certain links is modified using rules.

**C** Geometry of nearby intrachromosomal links has been adjusted to point the link outwards.

**D** Rules were used to change the thickness of links.

LINKS AND RULES **GENOME VISUALIZATION WITH CIRCOS**  Pasteur Institute 13 July 2010

#### **LINKS AS BUNDLES**

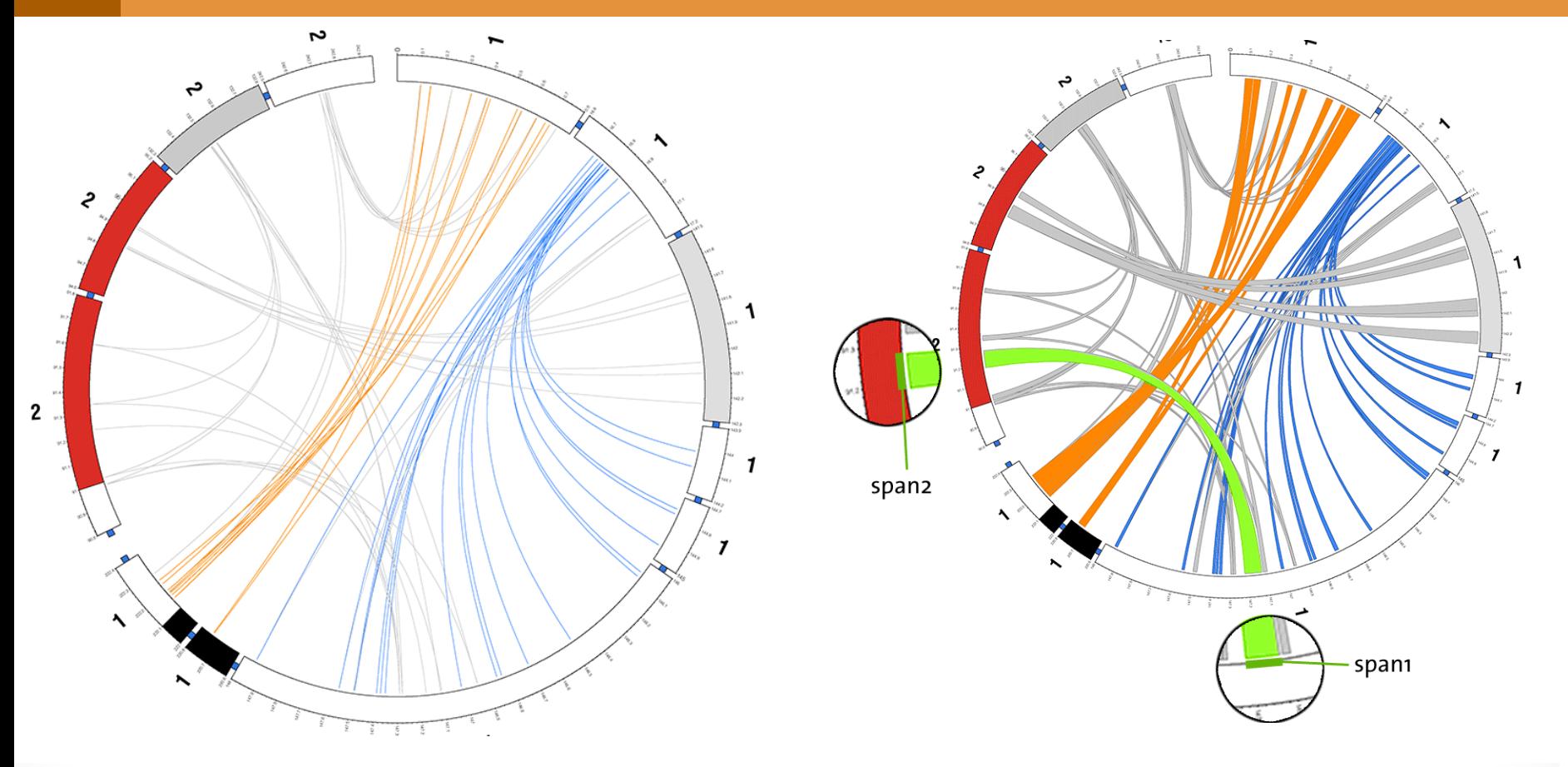

**left** Links are drawn as lines (with adjustable, but constant, thickness). The lines start and end in the middle of the regions that define the link. **right** Links are drawn as ribbons whose ends take on the thickness of the regions that define the link.

When links are drawn as ribbons, thickness is not necessarily constant across the link. Depending on the orientation of the start and end regions, and the relative orientation of the scales of the ideograms that the link connects, ribbons can twist. This twisting can be explicitly controlled (e.g. all ribbons can be made flat, regardless of orientation of scale and link regions).

## **IDEOGRAM, TICK, GRID AND LABEL LAYOUT**

LESSON 1

#### **1 IMAGE TEMPLATE**

sessins/4/1/etc/circos.conf!

#### karyotype =

../data/karyotype.human mouse labels.txt

chromosomes units = 1000000  $chromosomes\_display\_delay$ 

chromosomes mm1;mm2;mm3;mm4;mm5;mm6;mm7;mm8;mm9;mm10; mm11;mm12;mm13;mm14;mm15;mm16;mm17;mm18;mm19;hs1 chromosomes reverse = mm1;mm2;mm3;mm4;mm5;mm6;mm7;mm8;mm9;mm10; mm11;mm12;mm13;mm14;mm15;mm16;mm17;mm18;mm19

chromosomes breaks =  $-hs1:120-140$ 

```
#chromosomes\_scale = hs1:11.8
```

```
<highlights>!
<highlight>!
show = yesfile = \ldots/data/highlight.txt
r0 = 0.99rr1 = 0.999r</highlight>!
</highlights>!
```
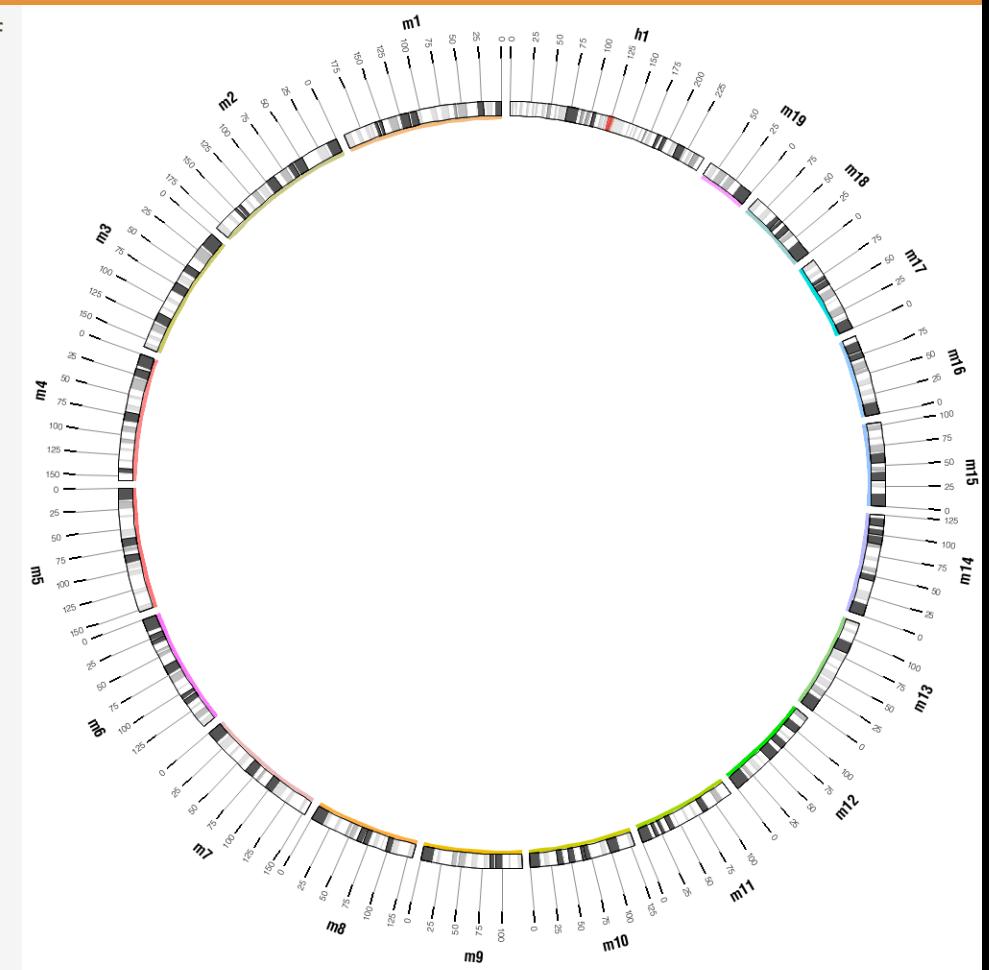

The figure template showing mouse chromosomes 1-19 and human chromosome 1.

We will be rescaling the human chromosome so that it occupies ½ of the figure in order to reveal detail.

#### **1 IMAGE TEMPLATE**

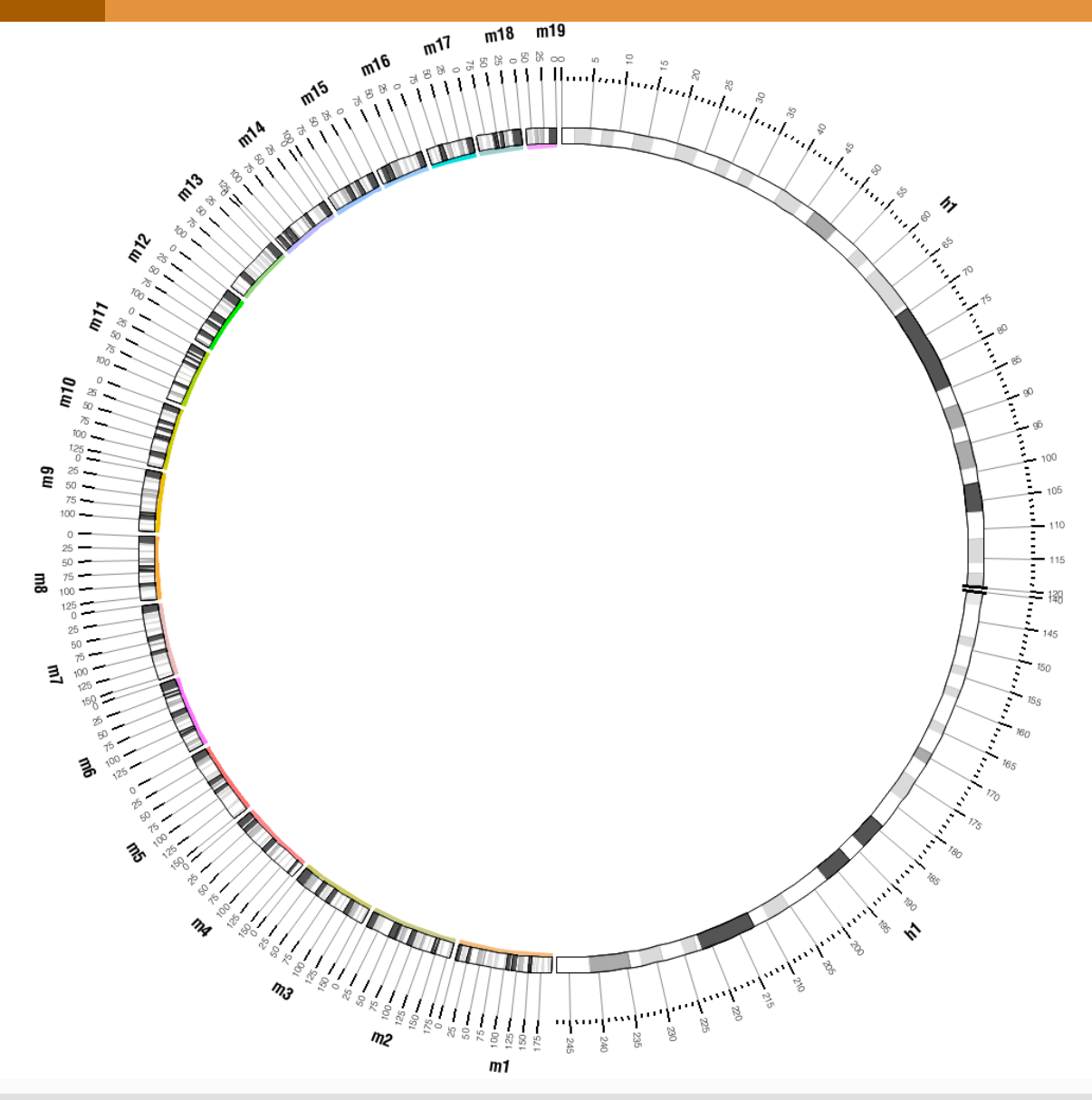

chromosomes scale =  $hs1:11.8$ 

Mouse chromosomes 1-19 occupy ½ of the figure and human chromosome 1 is shown in the other ½.

The human chromosome has an axis break at 120-140 Mb to remove the centromere from the display (there is no data for this region).

Notice that the scale of mouse chromosomes runs counterclockwise.

INKS AND RULES **GENOME VISUALIZATION WITH CIRCOS**  Pasteur Institute 13 July 2010

## LESSON 2

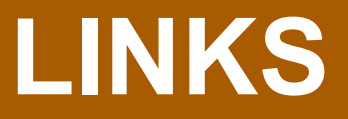

#### **2 LINKS WITH TRANSPARENCY FOR TEXTURE**

sessions/4/2/etc/circos.conf!

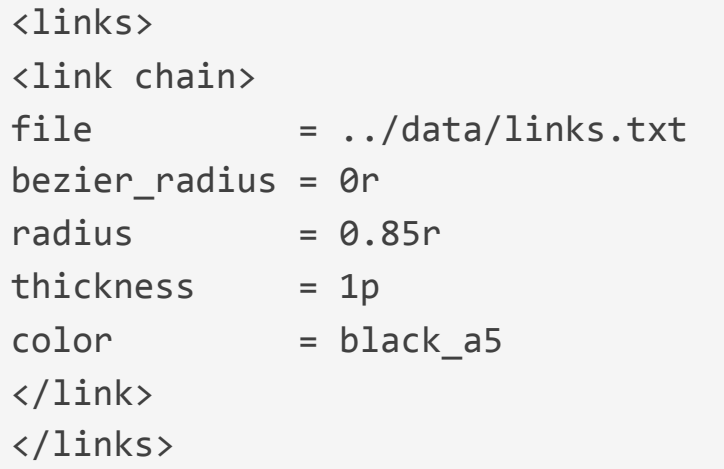

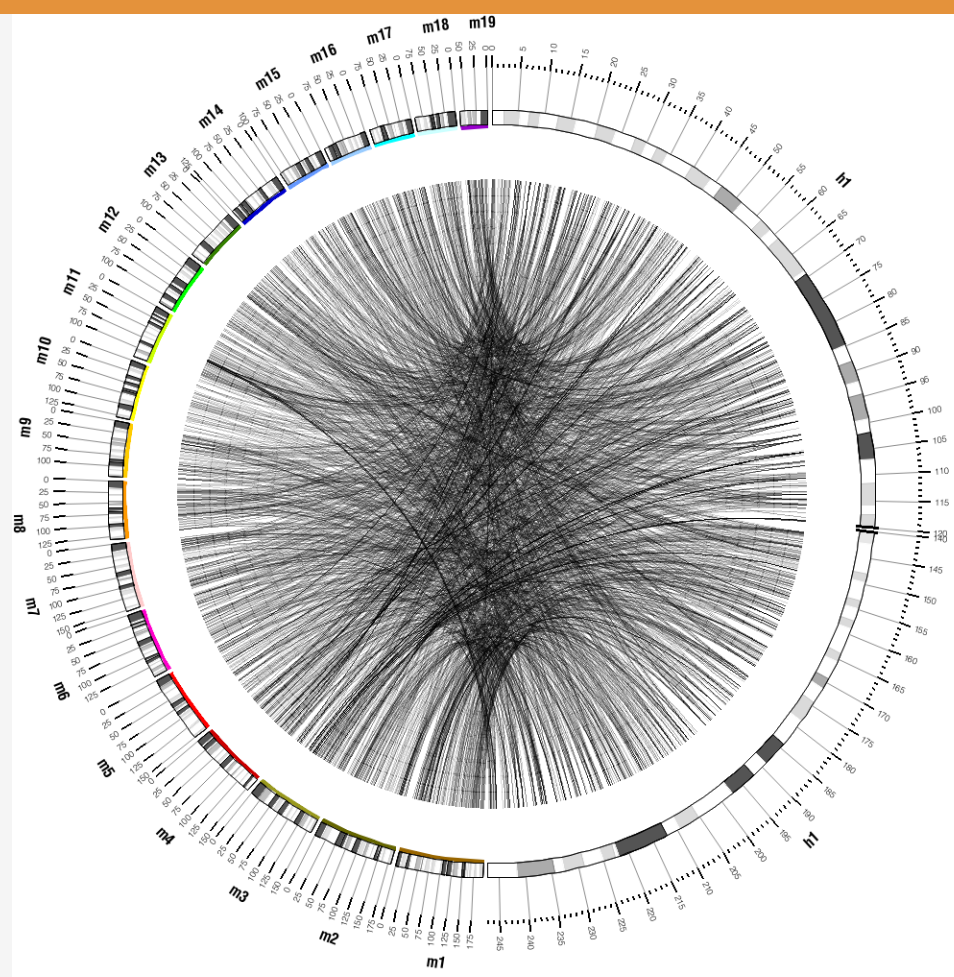

The links show 2,300 top alignments between human chr1 and mouse chrs 1-19. When transparency is used for link lines, it is possible to discern regions where the links are denser. The color for each link line here is *black\_a5*.

SESSION 4 / LINKS AND RULES

#### **2 BENEFIT OF TRANSPARENCY FOR LINKS**

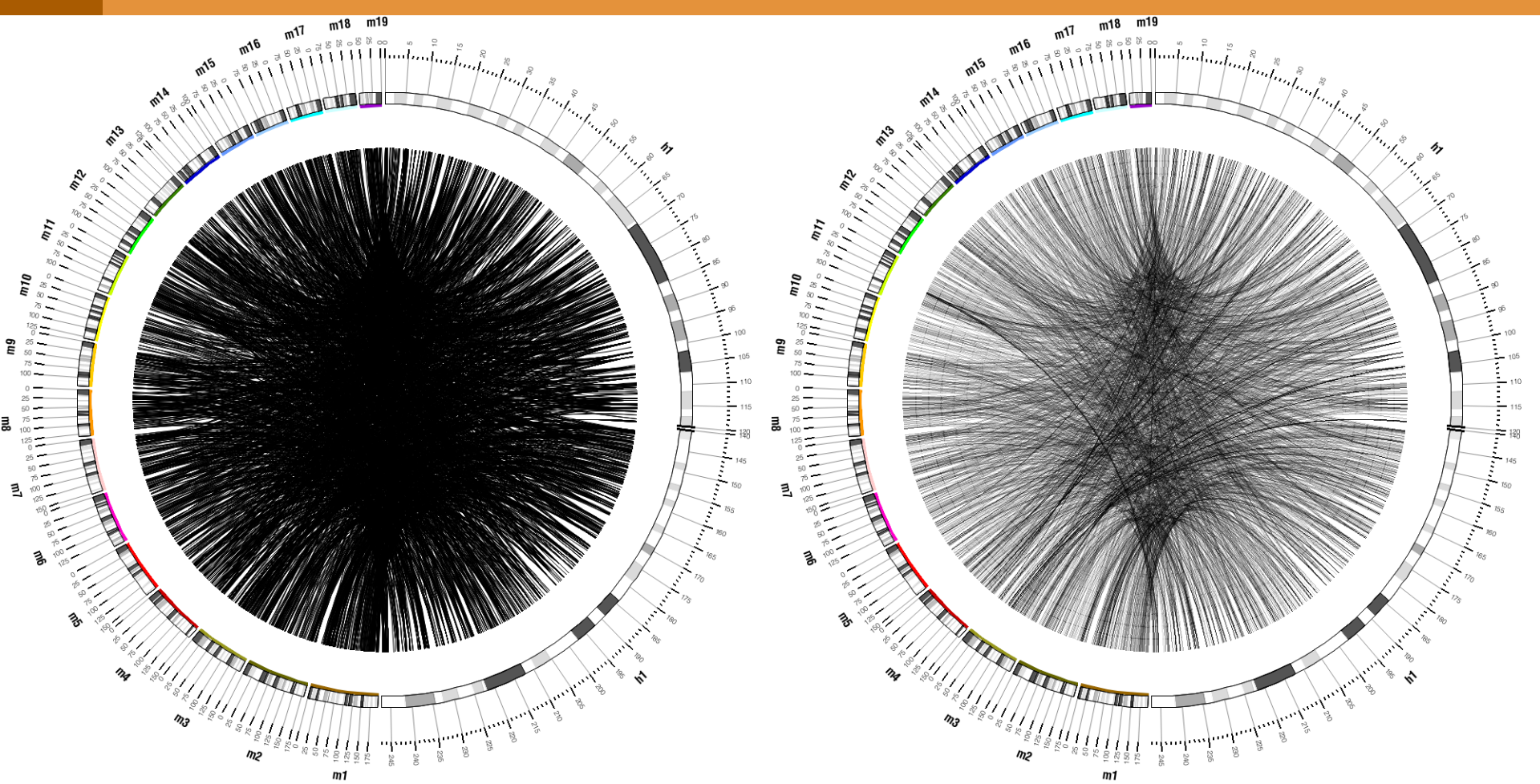

When transparency is not used for link lines, dense links form a solid shape making it impossible to discern regions where the links are denser. The color for each link line here is *black* (note, no \_aN suffix).

LINKS AND RULES **GENOME VISUALIZATION WITH CIRCOS**  Pasteur Institute 13 July 2010

## **RULES – COLORING LINKS BY POSITION, PART 1**

LESSON 3

<rule>

...!

### **3 COLORING LINKS BY POSITION**

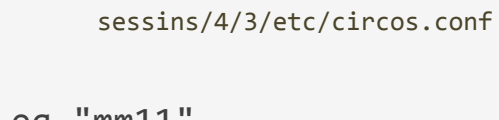

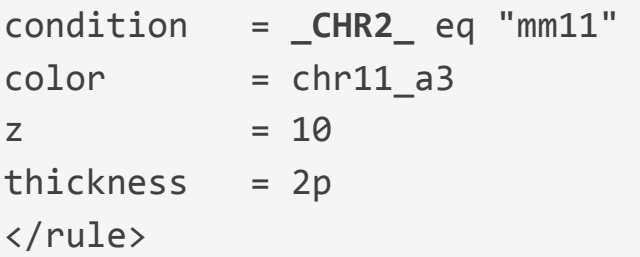

sessions/4/data/links.txt!

link2246 hs1 395264 426112 link2246 mm1 18566118 18592077

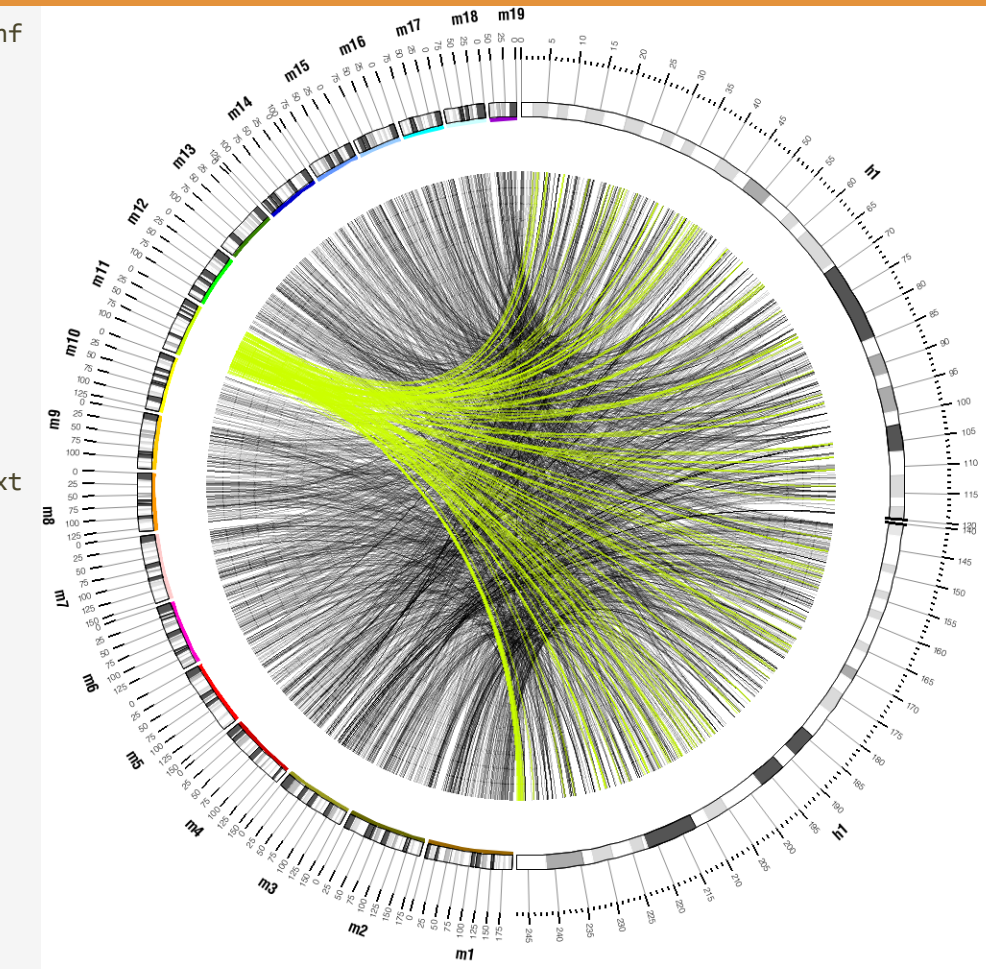

Rules are used to color all links on mouse chr11.

### **3 MULTIPLE COLORING LINKS**

sessions/4/3/etc/circos.conf!

```
<rule>!
importance = 100condition = \_CHR2 \_ eq \  "mm11"color = chr11_a3z = 10thickness = 2p
# links that pass are tested
# by remaining rules
flow = continue
</rule>
<rule>!
importance = 90condition = COLOR eq "chr11 a3"
            && START1 > 20e6
            && _END1_ < 50e6
color = red a3
z = 20thickness = 3p
</rule>
```
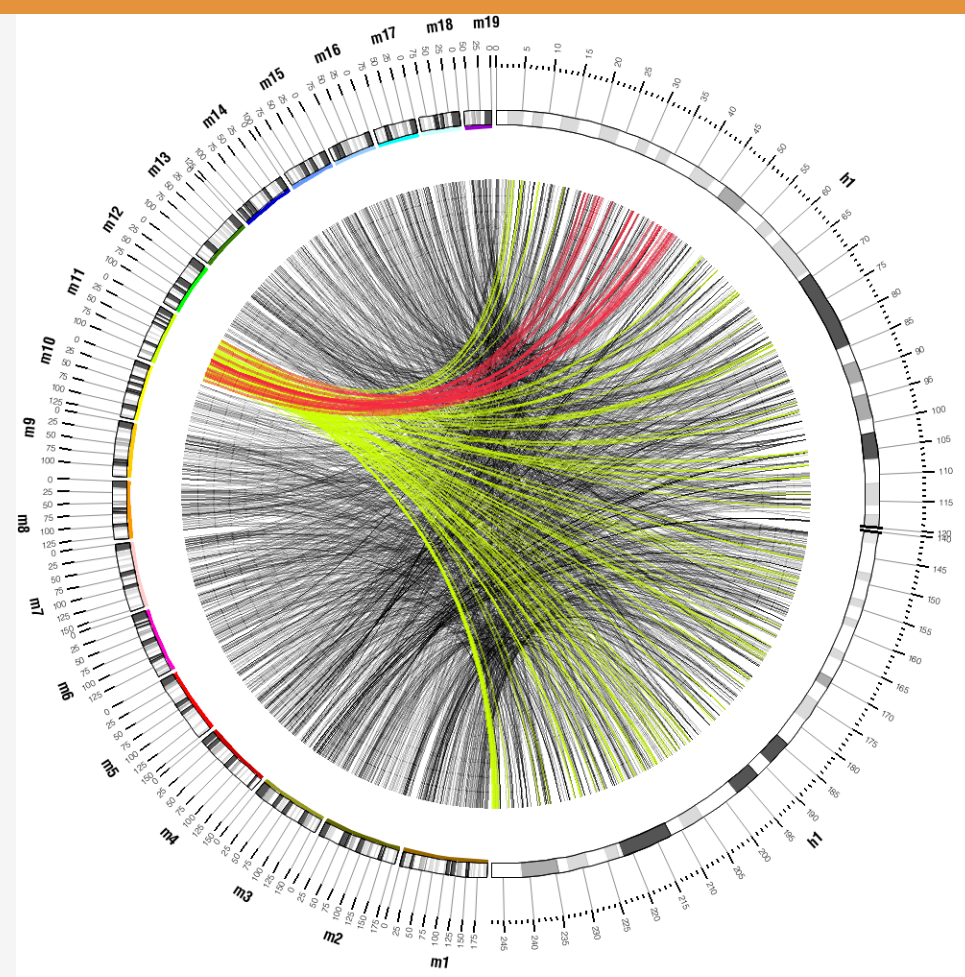

A second rule is added to uniquely color all *mm11* links that start at 20-50Mb of *hs1*.

## **RULES – COLORING LINKS BY POSITION, PART 2**

LESSON 4

```
SESSION 4 / LINKS AND RULES
```
### **4 COLORING BY CHROMOSOME AND POSITION**

<rules>! <rule>!  $condition = \frac{START1}$  > 10e6  $88$ \_END1\_ < 20e6 color eval( "chr" !!!!!!!!.! substr(\_CHR2\_,rindex(\_CHR2\_,"m")+1) !!!!!!!!.!  $" a4"$ )  $z = 10$  $thickness$  = 2p </rule>! sessions/4/4/etc/circos.conf!

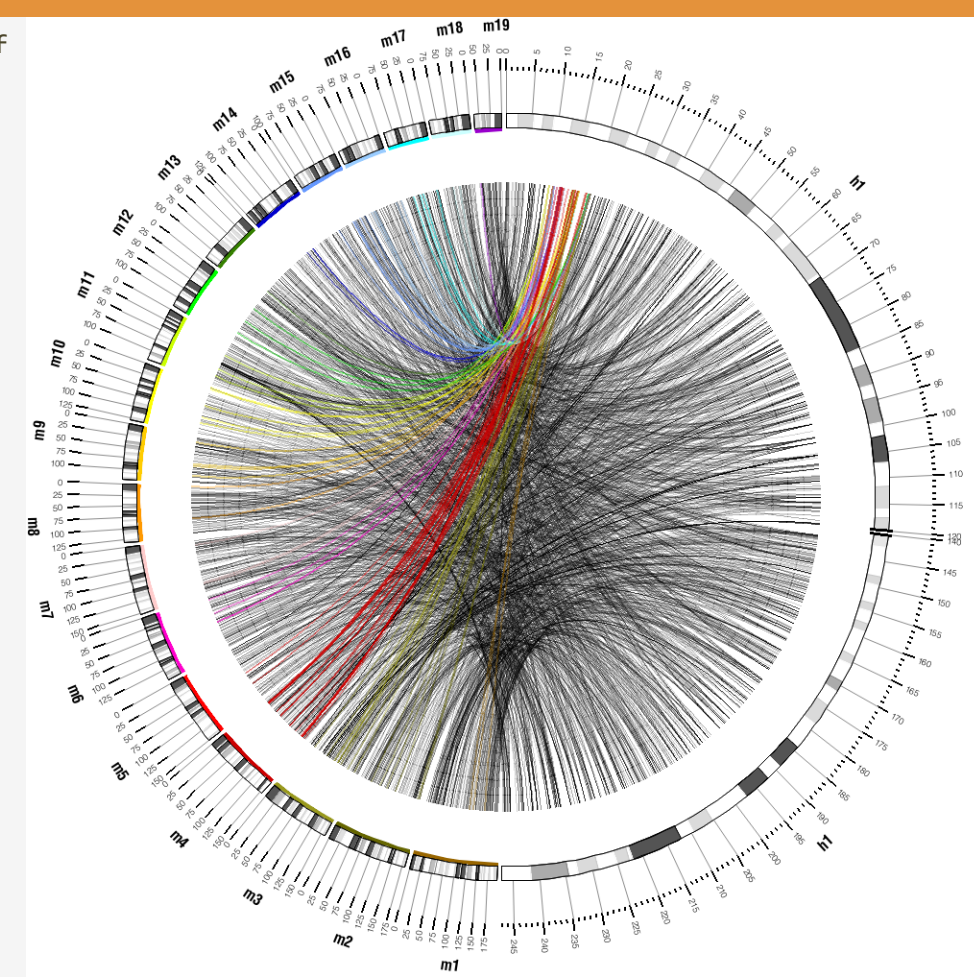

Links within 10-20Mb on *hs1* are colored by their destination chromosome.

</rules>

```
SESSION 4 / LINKS AND RULES
```
### **4 COLORING ALL LINKS BY CHROMOSOME**

```
<rule>!
condition = 1color =
  eval( "chr"
!!!!!!!!.!!
        substr(_CHR2_,rindex(_CHR2_,"m")+1)
        \cdot "_a4" )
#z = 10
#thickness = 2p
</rule>
                        sessions/4/4/etc/circos.conf!
```
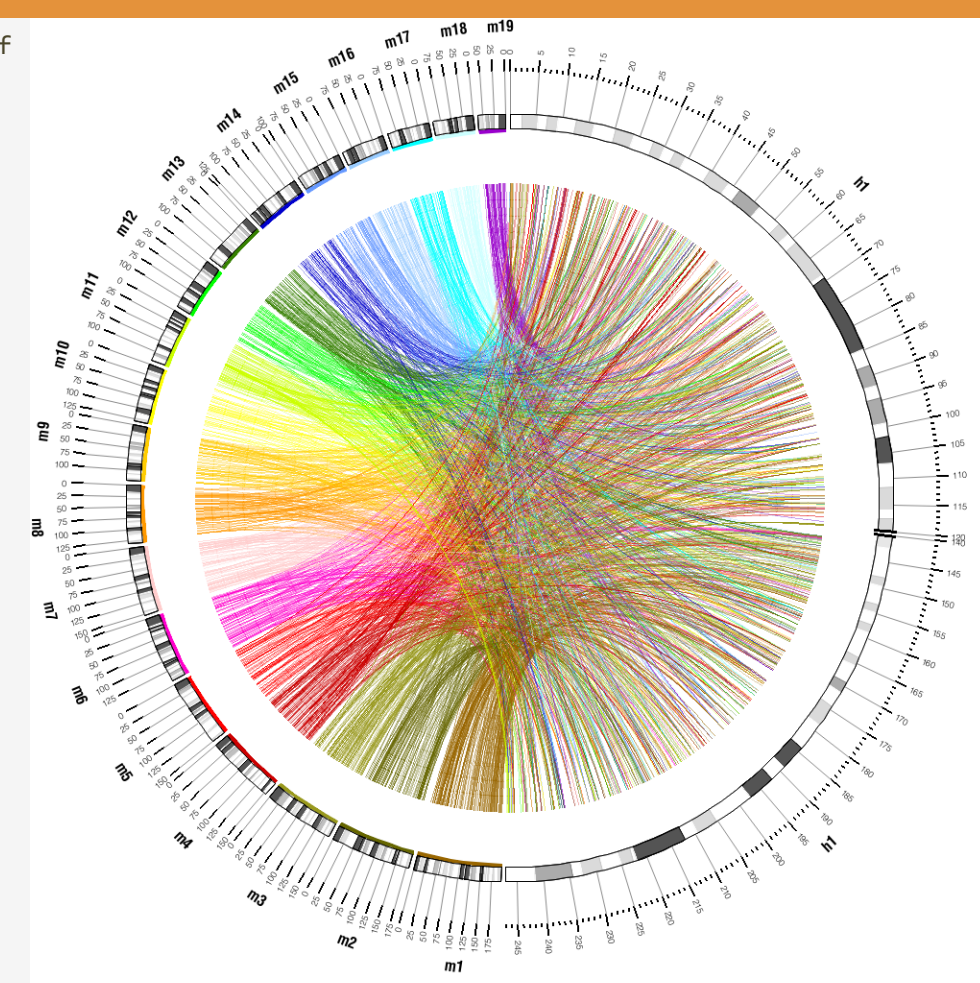

Using a rule, all links are colored by the chromosome associated with their ends.

## LESSON 5 **BUNDLING LINKS**

### **5 PROCESS OF BUNDLING LINKS**

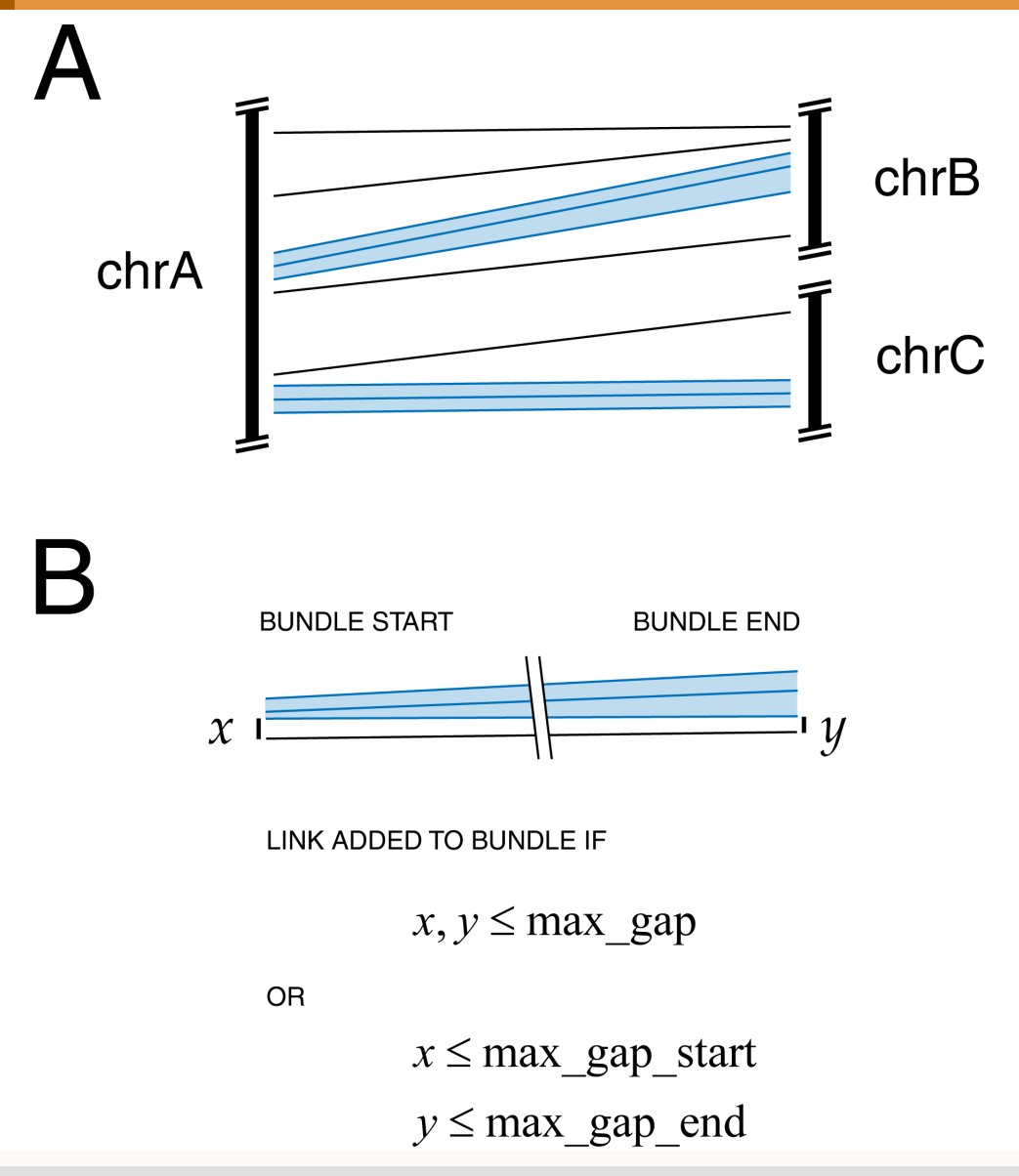

The bundlelinks tools is used to logically group adjacent links together, forming larger links. Links are bundled based on their size and distance to each other.

Bundles are ideally drawn as ribbons, rather than lines, because bundle ends typically span a significant section of an ideogram.

LINKS AND RULES **GENOME VISUALIZATION WITH CIRCOS**  Pasteur Institute 13 July 2010

#### **5 DRAWING BUNDLES**

<links>! <link!chain>!  $ribbon$  = yes file  $=$  ../data/bundles.txt  $bezier\_radius = 0r$ radius  $= 0.85r$ thickness = 0p color = black a10 <rules>! <rule>!  $condition = 1$  $color = 1$ eval( "chr" !!!!!!!!.!! substr(\_CHR2\_,rindex(\_CHR2\_,"m")+1)  $\cdot$  "  $a2"$ ) radius $2 = 0.99r$  $z = eval( SIZE1)$ </rule> </rules> sessions/4/5/etc/circos.conf!

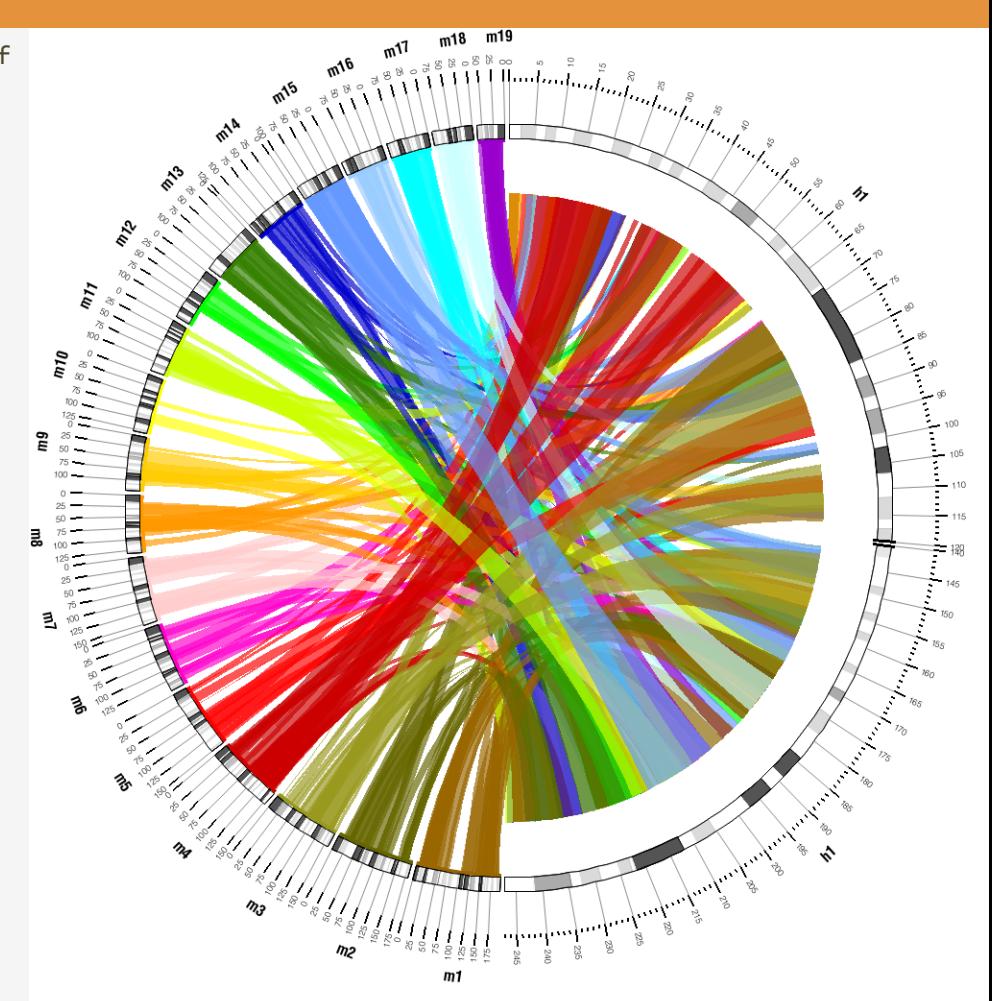

The result of bundling links from the previous session. Using *radius2*, the ends of the links are drawn closer to the mouse chromosomes.

#### **5 VARIABLE LINK END POSITION**

sessions/4/5/etc/circos.conf!

#### $z = eval(-_SIZE1])$

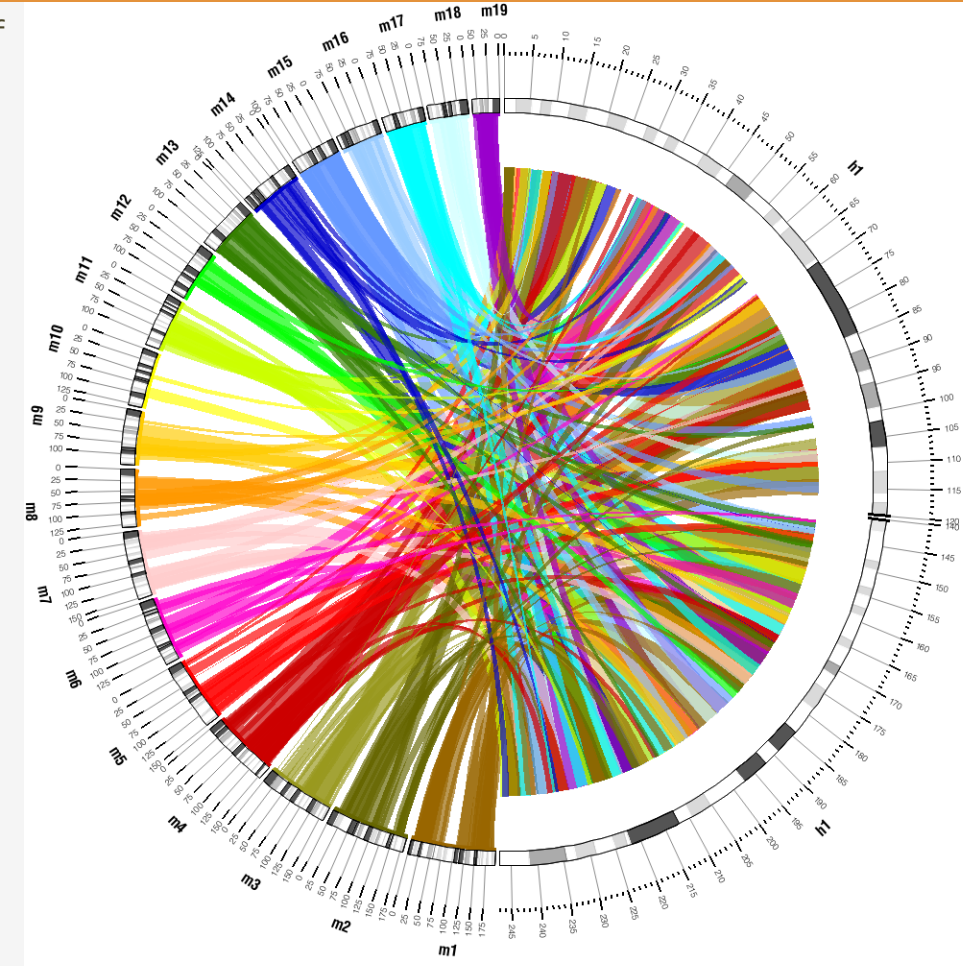

By setting the *z* value to be inversely proportional to link size, small links are drawn on top.

LINKS AND RULES **GENOME VISUALIZATION WITH CIRCOS**  Pasteur Institute 13 July 2010

#### **5 VARIABLE BUNDLING CUTOFFS**

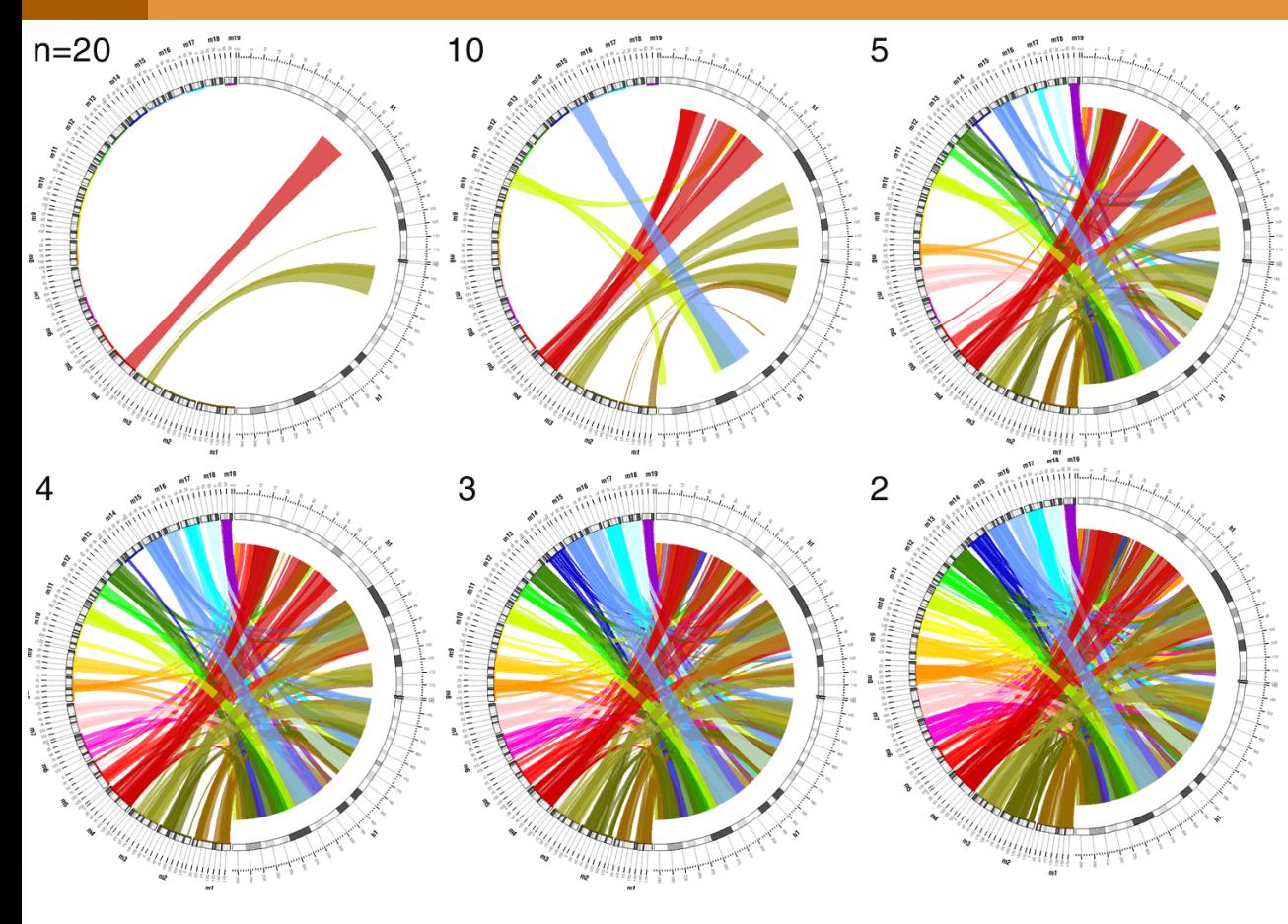

 $max_{gap_1 = 3Mb$  $n =$  minimum links per bundle Varying the minimum number of links per bundle changes the sensitivity of bundling.

When a large number of links is required (e.g. *n*=20), only those regions that are connected by a large number of links are turned into bundles.

Decreasing *n* (e.g. *n=*5,10), increases the number of bundles.

If the cutoff is small (e.g.  $n=2$ , 3), it is possible to create a large number of bundles, because fewer links are required to form a bundle.

LINKS AND RULES **GENOME VISUALIZATION WITH CIRCOS**  Pasteur Institute 13 July 2010

#### SESSION 4 / LINKS AND RULES

## **DENSITY HISTOGRAMS**

LESSON 6

#### **6 STACKED HISTOGRAM**

sessions/4/data/histogram.hs.stacked.txt!

#### hs1 81000000 81999999

- $1.0000, 0.0000, 0.0000, 1.0000, 0.0000, 0.0000,$
- $1.0000, 0.0000, 1.0000, 0.0000, 0.0000, 0.0000,$
- $0.0000, 0.0000, 1.0000, 2.0000, 0.0000, 0.0000, 0.0000$

Recall that the input data to a stacked histogram tracks has a comma-delimited list of values.

#### **6 STACKED HISTOGRAMS**

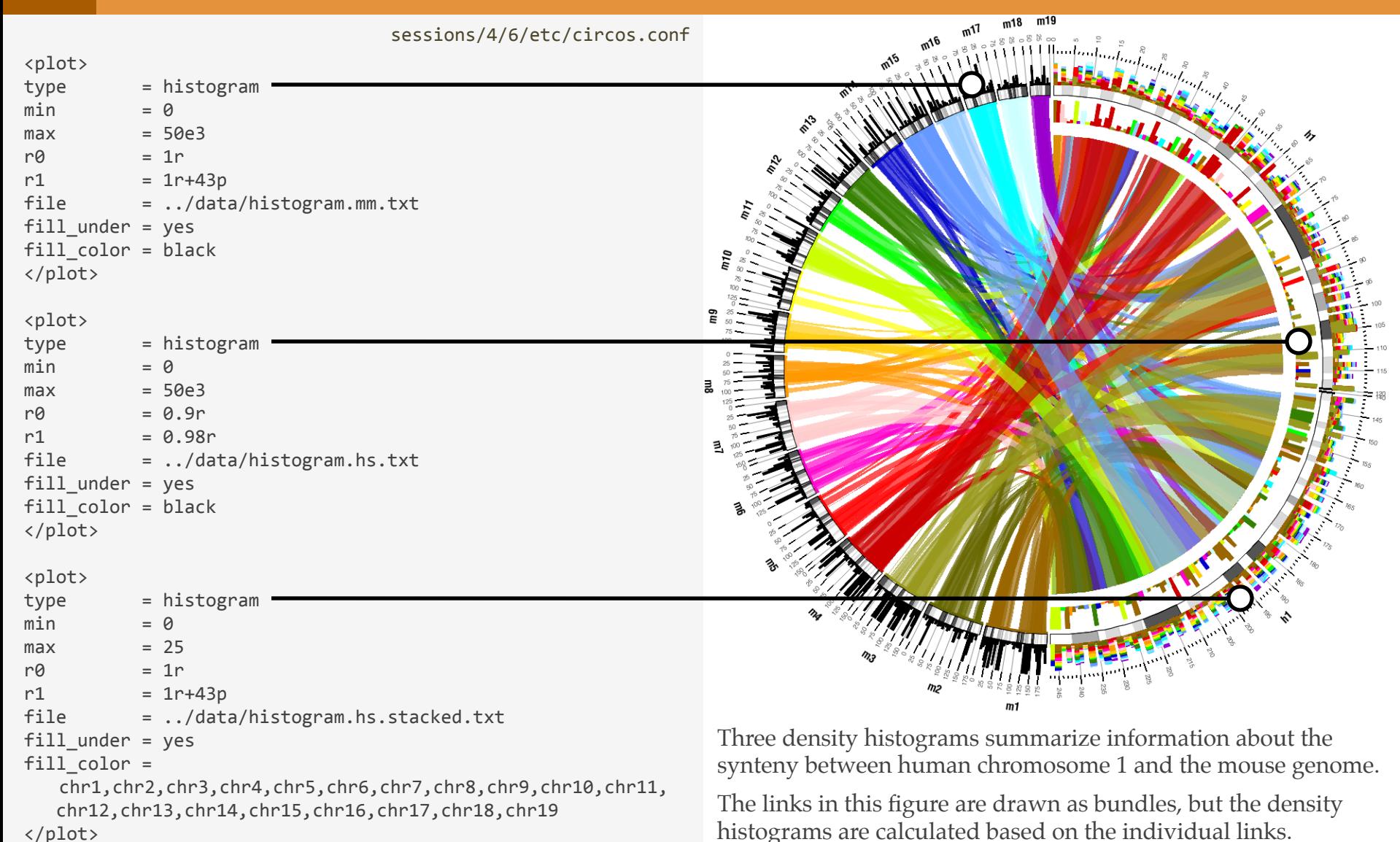

#### **6 NORMALIZING STACKED HISTOGRAMS**

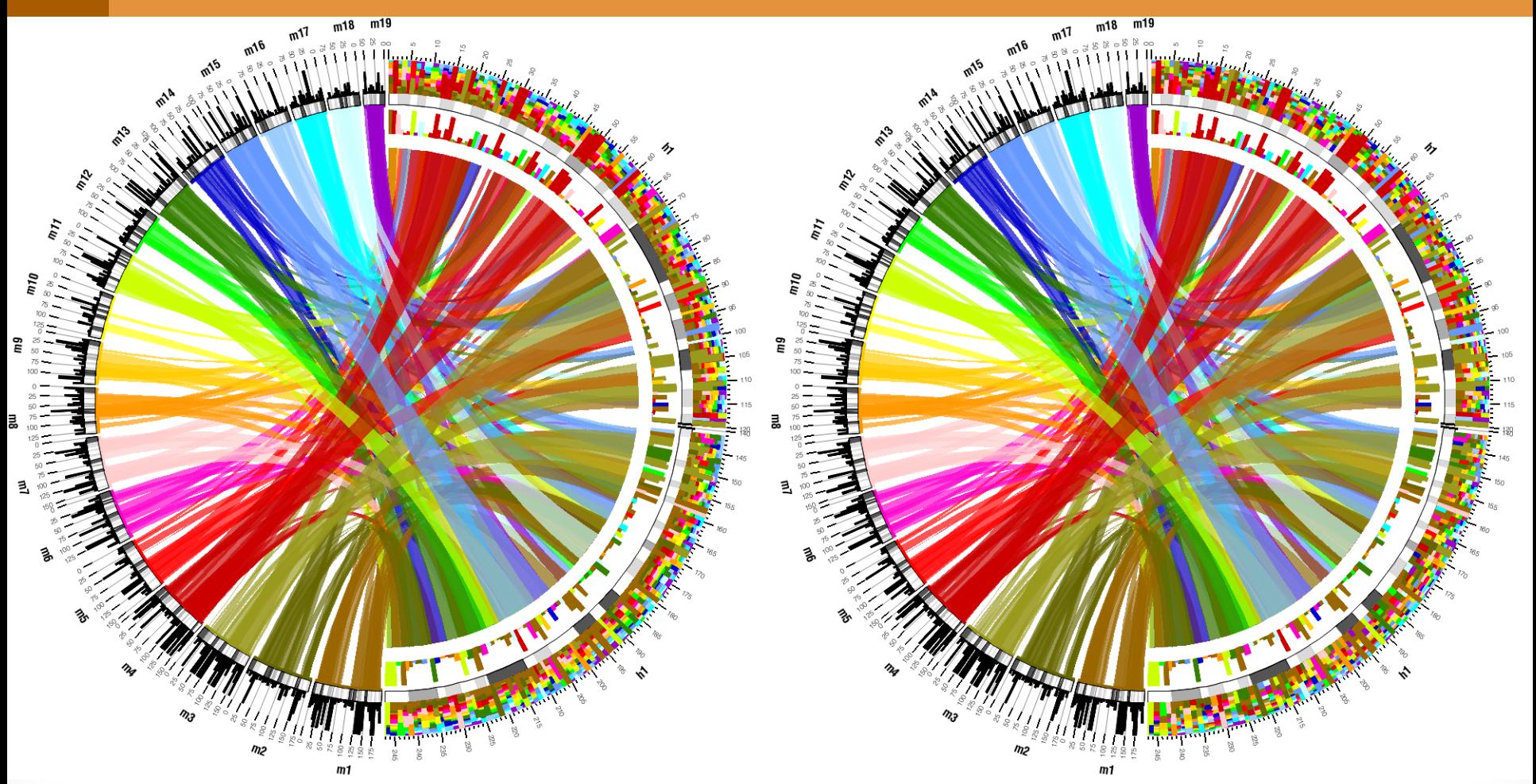

The normalized histogram (**left**) is further modified by sorting the stacked bins by value (**right**).

LINKS AND RULES **GENOME VISUALIZATION WITH CIRCOS**  Pasteur Institute 13 July 2010

# **SCATTER PLOTS**

#### LESSON 7

#### **7 ADDING A SCATTER PLOT**

sessions/4/7/etc/circos.conf!

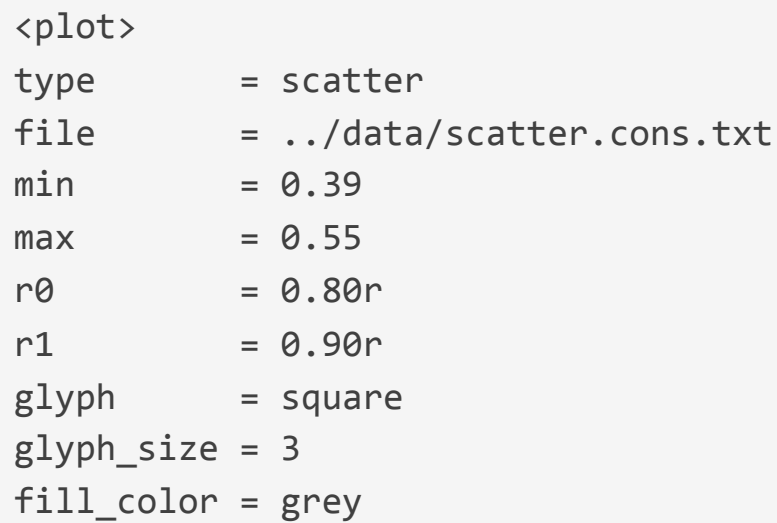

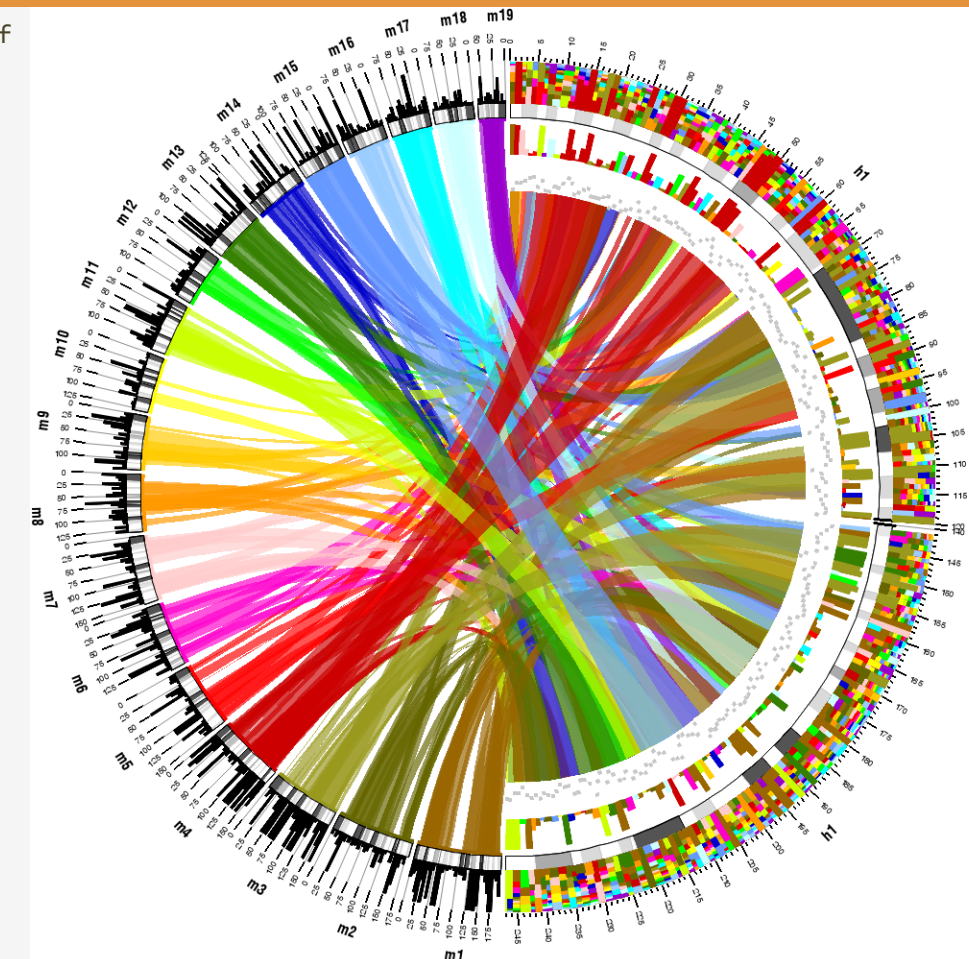

A scatter plot is added to the figure to show average conservation within 1Mb bins on *hs1*.

Rules are applied to the plot to color glyphs based on value.

#### **7 SHORT CIRCUIT RULE**

<rule>!

 $importance = 110$  $condition = 1$ 

# no formatting parameters are # modified by this rule

</rule>!

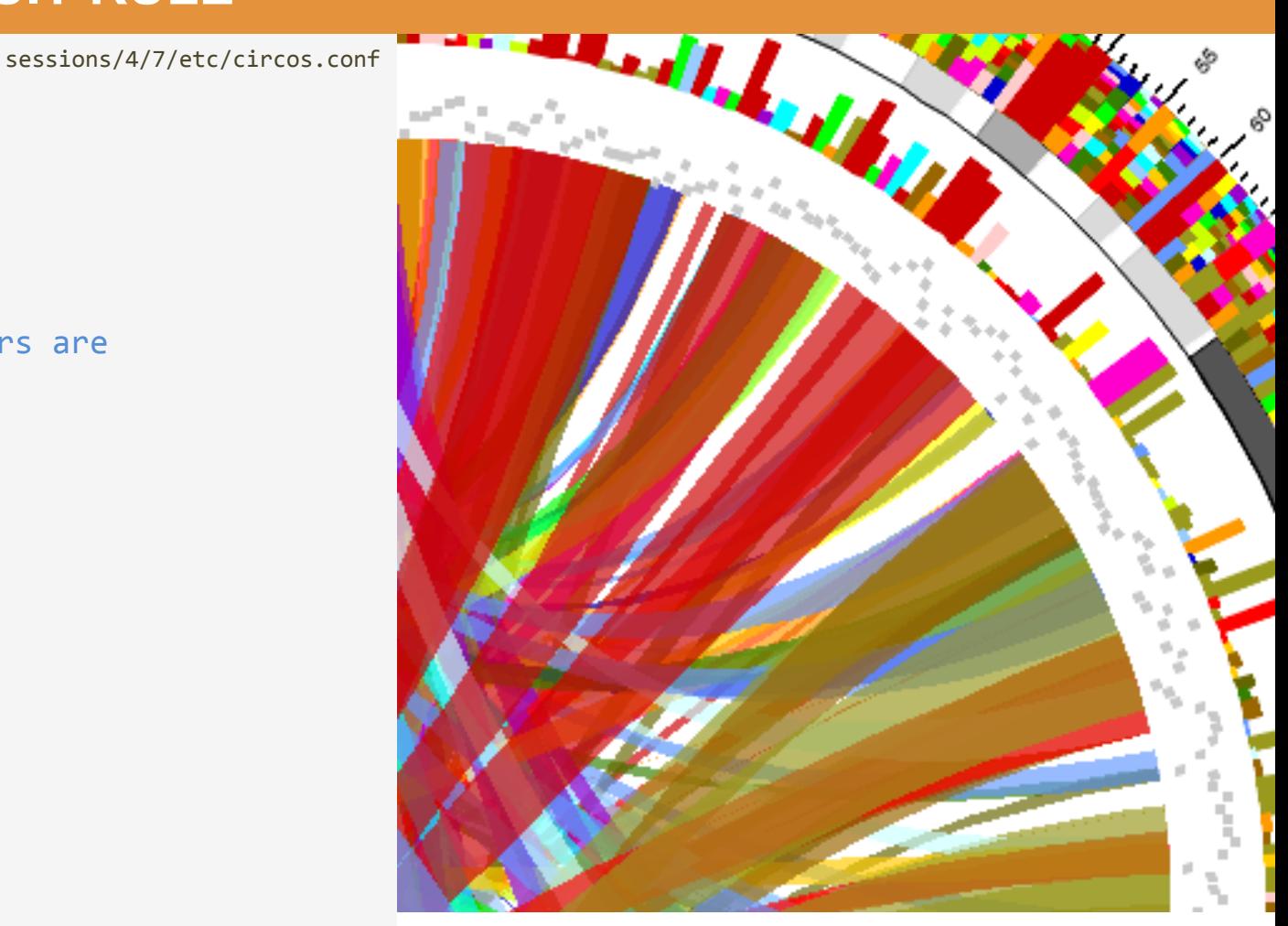

Glyphs are not affected by any rules because the first rule matches all points but does change formatting.

### **7 CHANGING GLYPH COLOR**

sessions/4/7/etc/circos.conf!

#### <rule>!

```
# 90% percentile
importance = 100condition = VALUE >= 0.489
fill_color = greenflow = continue</rule>!
```
#### <rule>!

```
# 10% percentile
importance = 90condition = VALUE \langle= 0.416fill\_color = redflow = continue</rule>!
```
#### <rule>! # within 1 std of mean

```
importance = 80condition = abs( VALUE - 0.455) < 0.01
fill color = dgreyflow = continue</rule>!
```
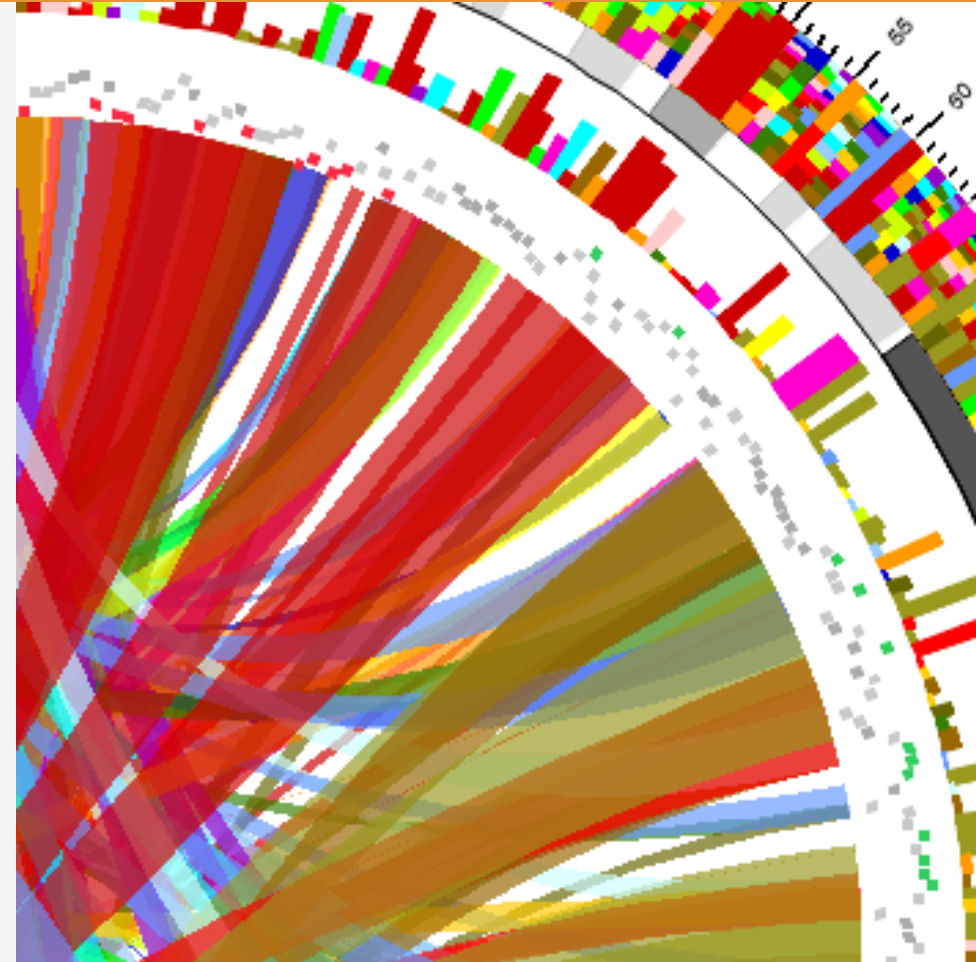

Glyph size is made proportional to the deviation of the data point (distance to average).

```
SESSION 4 / LINKS AND RULES
```
### **7 CHANGING GLYPH SHAPE AND SIZE**

sessions/4/7/etc/circos.conf

#### <rule>!

```
importance = 70condition = 1
```

```
glyph size =
 eval( abs(_VALUE_ - 0.455)/0.005)
fill\_color = eval(_fill\_color_ . "_a3")glyph = circle
```
#flow = continue

</rule>

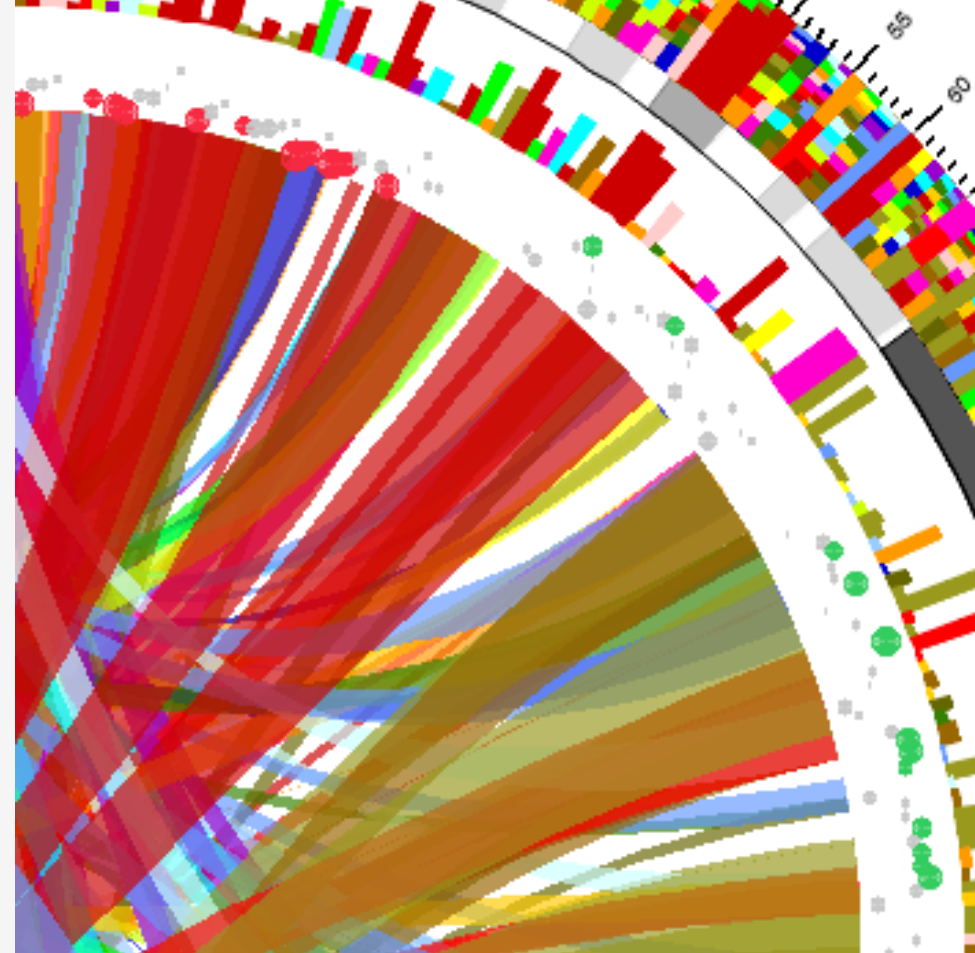

Glyph size is made proportional to the deviation of the data point (distance to average).

### **7 CHANGING DATA VALUES WITH RULES**

sessions/4/7/etc/circos.conf

#### <rule>!

- $importance = 60$
- $condition = 1$
- value  $= 0.47$

</rule>

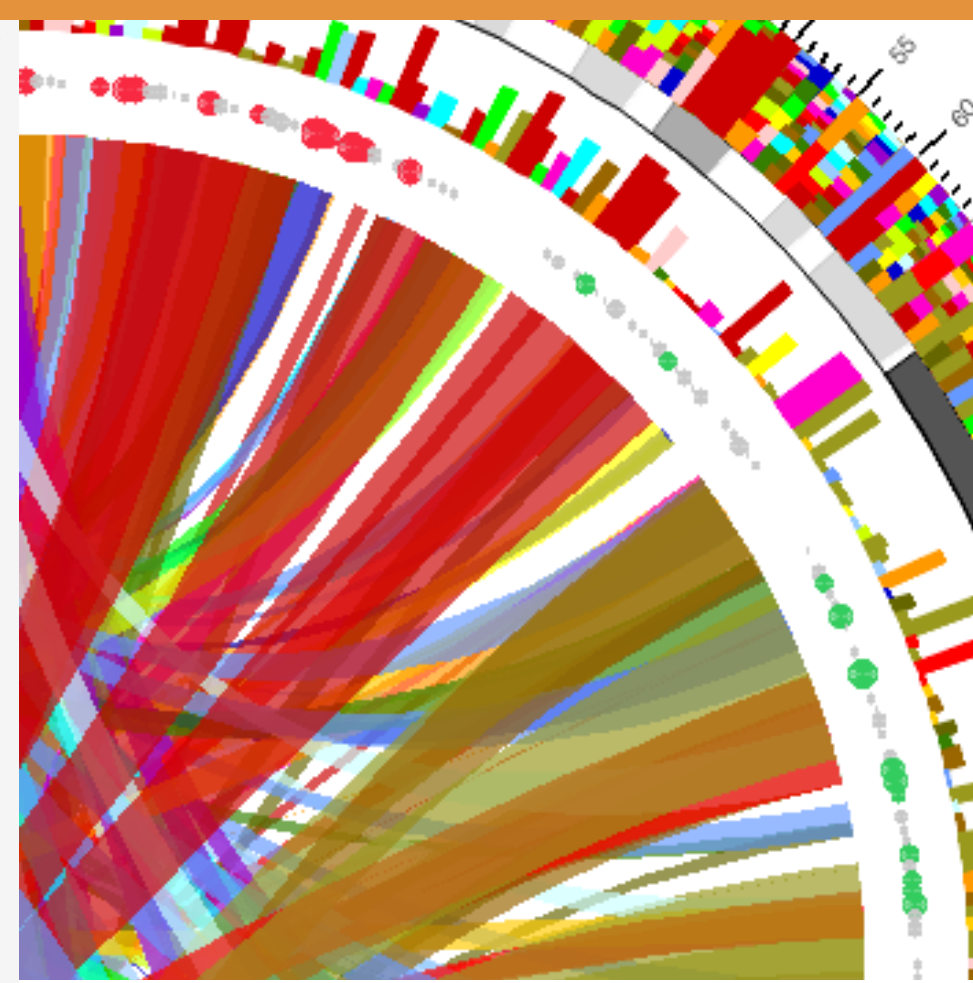

By mapping value onto glyph size and then placing all the glyphs at the same radial position (by changing data values), a glyph track is created. Stacking such glyph tracks can create very interesting (and attractive) visualizations.

#### **7 RULES ARE POWERFUL**

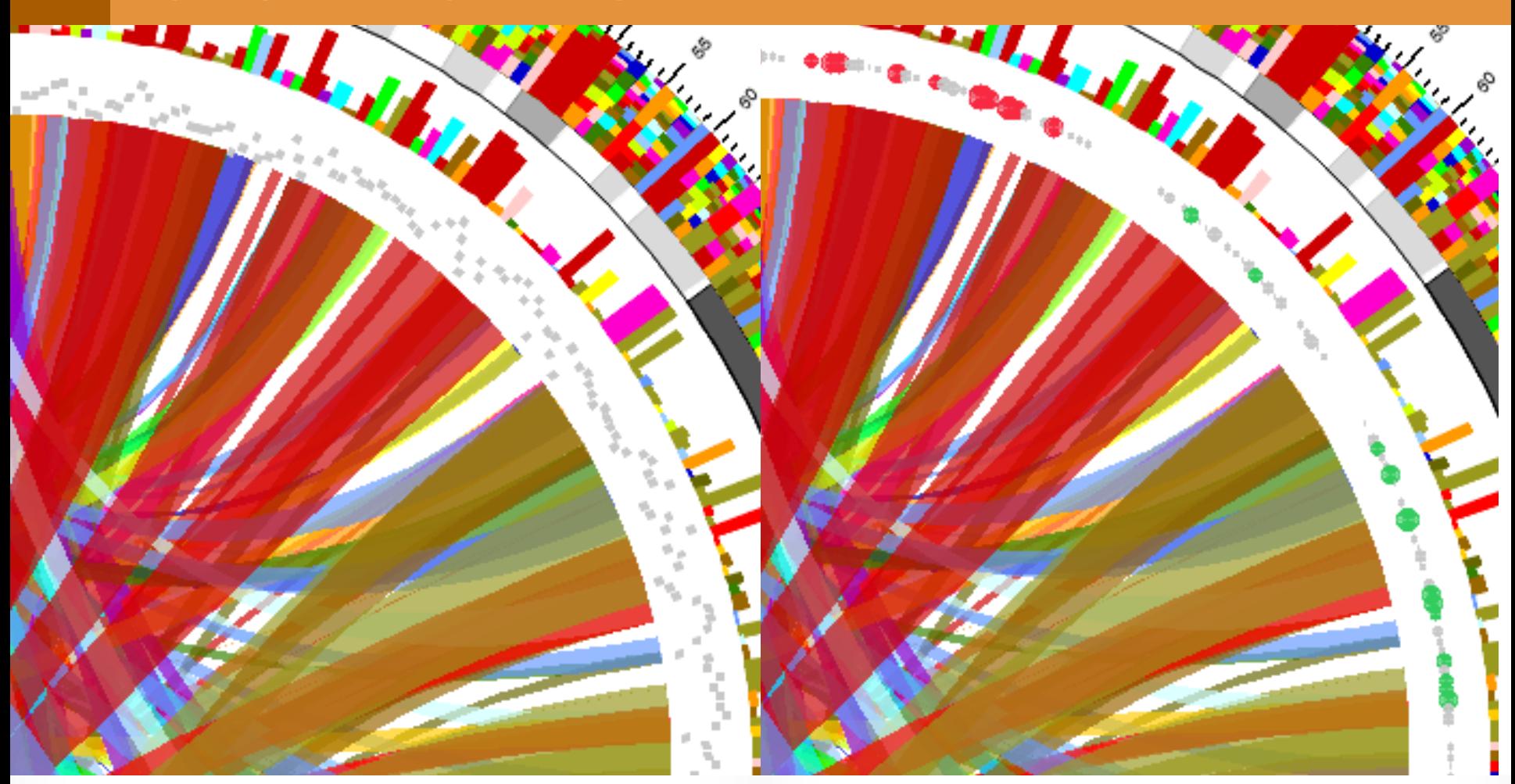

Unaltered scatter plot track. Glyph color, size, shape and position have been altered with rules.

LINKS AND RULES **GENOME VISUALIZATION WITH CIRCOS**  Pasteur Institute 13 July 2010

## **RULES - COLORING LINKS BY SIZE**

LESSON 8

```
SESSION 4 / LINKS AND RULES
```
### **8 ENCODING BUNDLE SIZE AS GRAYSCALE**

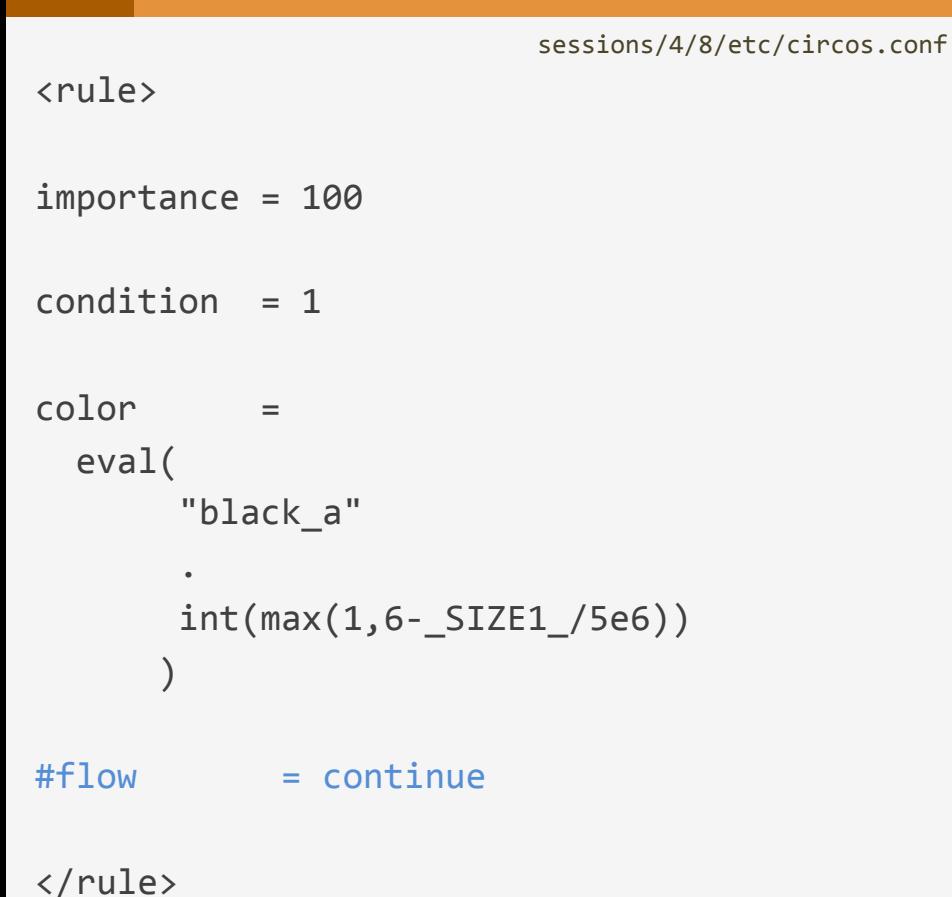

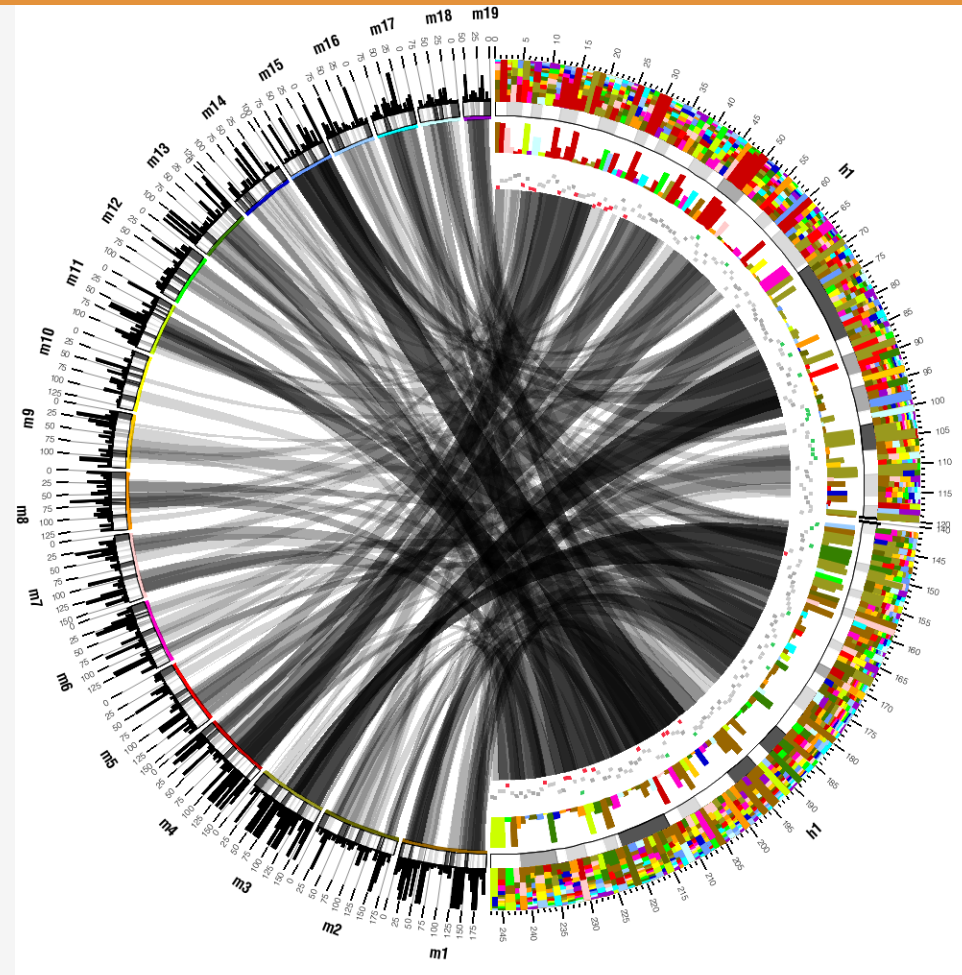

Bundles are shaded in proportion to their size on *hs1*.

#### **8**

<rule>!  $importance = 90$  $condition = \_CHR2 \_ eq \ "mm8"$ !!!!!!!!!!!!!||!! \_CHR2\_ eq "mm11" color eval( "chr" !!!!!!!!.! substr(\_CHR2\_,rindex(\_CHR2\_,"m")+1) !!!!!!!!.!!  $"$ \_a1")  $z = eval(\_SIZE1)$ sessions/4/8/etc/circos.conf!

</rule>

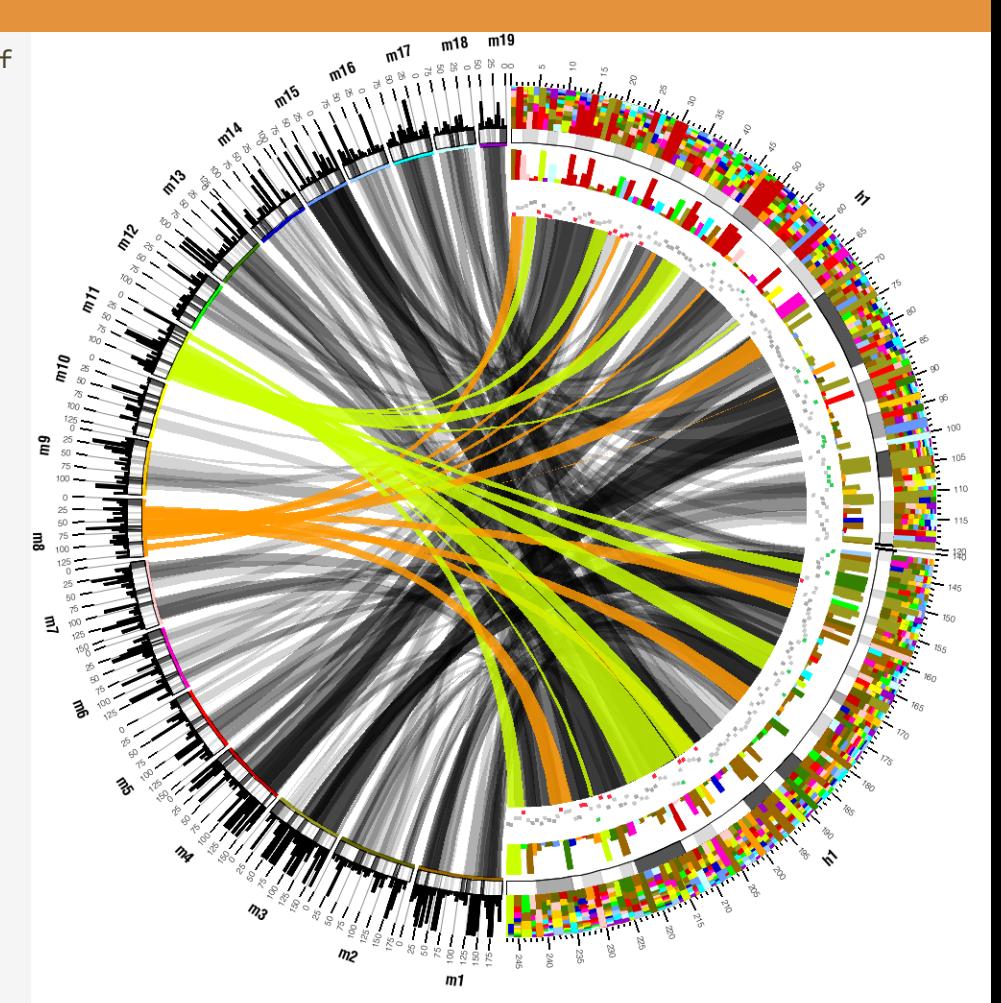

Rules help create three groups of links.

Links on *mm8* and *mm11* are drawn on top, in order of link size, and colored by mouse chromosome color. Links on *mm5* are drawn next, with a subtler red tint. All other links are drawn below and shaded in proportion to their size.

```
SESSION 4 / LINKS AND RULES
```
#### **8**

<rule>  $importance = 80$  $condition = \_CHR2 \_ eq \ "mm5"$ color eval( "chr" !!!!!!!!.!! substr(\_CHR2\_,rindex(\_CHR2\_,"m")+1) !!!!!!!!.!  $"\_a3"$ )  $z = 10$ sessions/4/8/etc/circos.conf

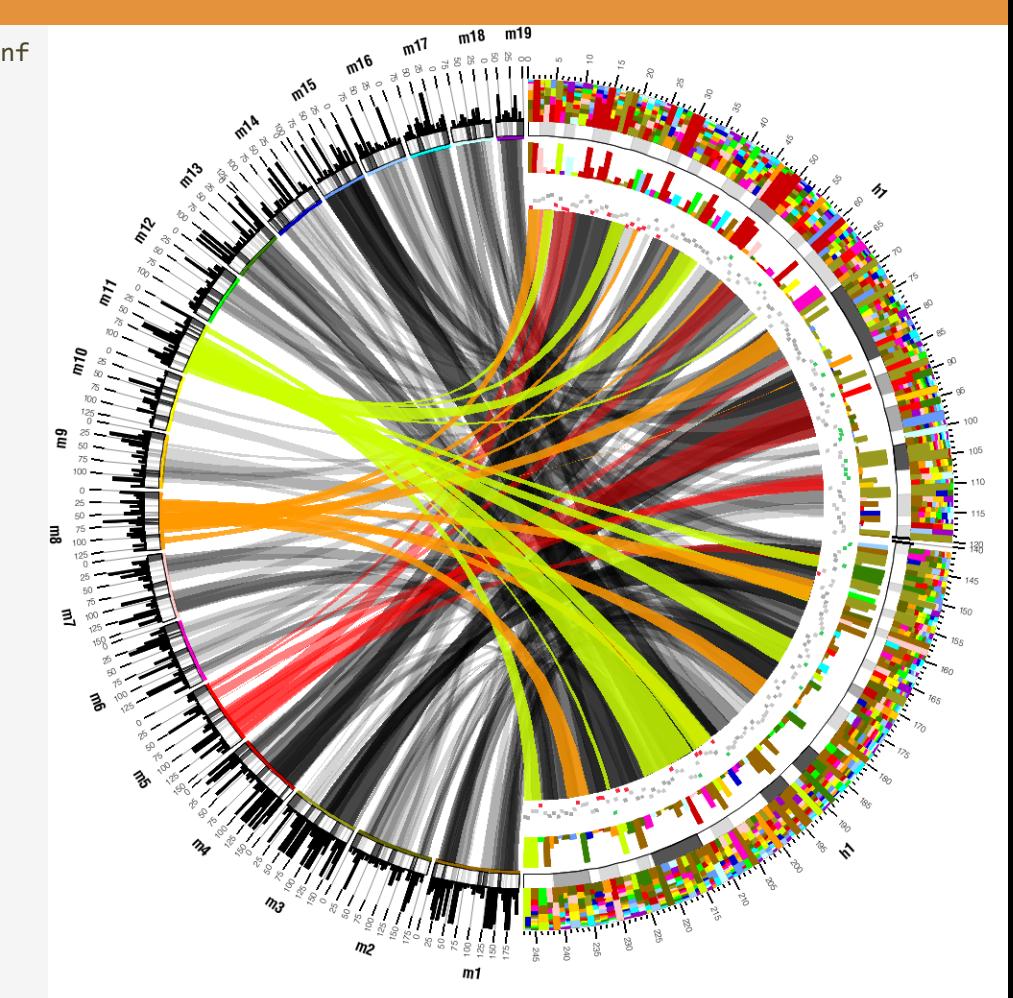

Bundles are shown in three layers. At the top are mm8 and mm11 bundles, below are lightly colored mm5 bundles, with all remaining bundles beneath.

</rule>

SESSION 4 / LINKS AND RULES SX  $\begin{picture}(120,140) \put(0,0){\line(1,0){15}} \put(15,0){\line(1,0){15}} \put(15,0){\line(1,0){15}} \put(15,0){\line(1,0){15}} \put(15,0){\line(1,0){15}} \put(15,0){\line(1,0){15}} \put(15,0){\line(1,0){15}} \put(15,0){\line(1,0){15}} \put(15,0){\line(1,0){15}} \put(15,0){\line(1,0){15}} \put(15,0){\line(1,0){15}} \put(15,0){\line$ つねねんねきめめのののううめんのうそうみんどう  $\sum_{n=1}^{\infty}$ # 8 중 축 중 중 중 중 중 중 중 중 중 중 중 중 중 중 중 중 총 중 중 중 중 중 いのわめやつめの やくすめ おうのうし  $\left(\times\right)\left(\times\right)\oplus\left(\times\right)\oplus\left(\times\right)$ X  $\bigotimes$  $(\cdot)$  $\iff \iff \iff \iff \iff \iff$  $\leftrightarrow$  $\oplus$  $\bigoplus_{i=1}^n (x_i)$  $\rightarrow$  $\rightarrow$ SOUTH OUTLET SO SOUTH A COULD  $\langle \cdot \rangle \langle \cdot \rangle \langle \cdot \rangle \langle \cdot \rangle \langle \cdot \rangle \langle \cdot \rangle \langle \cdot \rangle \langle \cdot \rangle$  $\circledast \circledast \circledast \circledast \circledast \circledast$  $\gg$  $\left( \frac{1}{2} \right)$ OR.  $H(e)$  $\langle\!\langle\,\rangle\,\rangle\,\langle\!\langle\,\rangle\,\rangle\,\langle\,\rangle\,\langle\,\$  $\left( \bullet \right)$ CIRCOS.  $\begin{picture}(100,100) \put(0,0){\line(1,0){10}} \put(10,0){\line(1,0){10}} \put(10,0){\line(1,0){10}} \put(10,0){\line(1,0){10}} \put(10,0){\line(1,0){10}} \put(10,0){\line(1,0){10}} \put(10,0){\line(1,0){10}} \put(10,0){\line(1,0){10}} \put(10,0){\line(1,0){10}} \put(10,0){\line(1,0){10}} \put(10,0){\line(1,0){10}} \put(10,0){\line$  $(\rightarrow)$ 合業未来の名きませんあるわみ  $\blacktriangleright$ **のうめありまあめのもうつうのう** (~) (\*) 12 12 12 12 12 12 12 12 13 13 13 13 13 1  $\left( \begin{array}{c} \bullet \\ \bullet \end{array} \right) \left( \begin{array}{c} \bullet \\ \bullet \end{array} \right) \left( \begin{array}{c} \bullet \\ \bullet \end{array} \right) \left( \begin{array}{c} \bullet \\ \bullet \end{array} \right) \left( \begin{array}{c} \bullet \\ \bullet \end{array} \right) \left( \begin{array}{c} \bullet \\ \bullet \end{array} \right) \left( \begin{array}{c} \bullet \\ \bullet \end{array} \right) \left( \begin{array}{c} \bullet \\ \bullet \end{array} \right) \left( \begin{array}{c} \bullet \\ \bullet \end{array} \right) \left( \begin{array}{c} \bullet \\$  $\bigoplus$   $\bigoplus$  $\left( \frac{1}{2}, \frac{1}{2} \right)$ GCOSSODIED ADDIO ADDIO ADDIO ADDIO AS  $\bigcup_{i=1}^n$ round is good  $\left(\frac{1}{2}\right)$ PS  $\bigcirc$  $\left( \left\langle \cdot \right\rangle \left\langle \cdot \right\rangle \left\langle \cdot \$  $(19)$  $(1)$  $\Longleftrightarrow \Longleftrightarrow \Longleftrightarrow \Longleftrightarrow$  $\Theta_{\mathbb{R}}$  $\left( \begin{matrix} 1 \\ 1 \end{matrix} \right)$ CIRCOS @ mkweb.bcgsc.ca/circos  $(\geq)$  $(\cdot)$  $\left(\frac{1}{2}\right)$  $\mathscr{L}(\mathbb{R})$   $(\mathbb{R})$  $(1) \left( \mathcal{P} \left( \mathcal{A} \right) \left( \mathcal{A} \right) \left( \mathcal{A} \right) \left( \mathcal{A} \right) \right) \left( \mathcal{A} \right) \left( \mathcal{A} \right)$  $\blacktriangleright\!\!\!\triangleleft\mathsf{B}\!\!\!\triangleleft\mathsf{Q}\!\!\!\triangleleft\mathsf{A}\!\!\!\triangleleft\mathsf{B}\!\!\!\triangleleft\mathsf{B}\!\!\!\triangleleft$  $\blacktriangleright$  $\rightarrow \equiv$ LINKS AND RULES Che ※(C) 유수 (주) 하나 하나 하나 수 (주) (주) 승규 (국) (중) (중) (중) (중) **GENOME VISUALIZATION WITH CIRCOS**  PACK CHARACTER INSTITUTE 13 JULY 2010